# **Complex Systems Made Simple Complex Systems Made Simple**

- **1. Introduction**
- **2. A Complex Systems Sampler**
- **3. Commonalities**

### **4. NetLogo Tutorial**

- **a. What is NetLogo?**
- **b. Graphical interface**
- **c. Programming concepts**
- **d. Termites** → **NetLogo project?**

# **Complex Systems Made Simple Complex Systems Made Simple**

- **1. Introduction**
- **2. A Complex Systems Sampler**
- **3. Commonalities**
- **4. NetLogo Tutorial**
	- **a. What is NetLogo?** *Modeling, flash history, the world*
	- **b. Graphical interface**
	- **c. Programming concepts**
	- **d. Termites** → **NetLogo project?**

**a. What is NetLogo? –** *Modeling complex systems*

- 9 **programmable modeling environment for simulating natural and social phenomena**
	- well suited for complex system modeling that evolves over time
	- hundreds or thousands of independent agents operating concurrently
	- exploring the connection between the micro-level behavior of individuals and the macro-level patterns that emerge from the interaction of many individuals

#### **a. What is NetLogo? –** *Modeling complex systems*

## 9 **easy-to-use application development environment**

- **•** opening simulations and playing with them
- creating custom models: quickly testing hypotheses about self-organized systems
- models library: large collection of pre-written simulations in natural and social sciences that can be used and modified
- **Simple scripting language**
- user-friendly graphical interface

# **4. NetLogo Tutorial a. What is NetLogo? –** *Flash history*

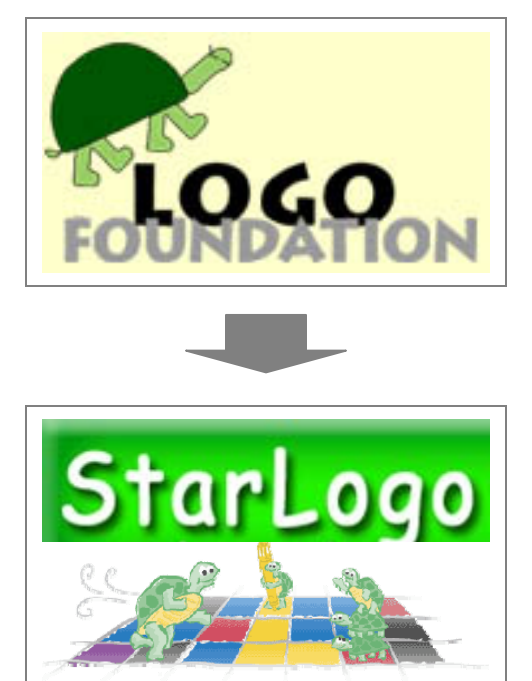

## ¾ **LOGO (Papert & Minsky, 1967)**

- theory of education based on Piaget's constructionism ("hands-on" creation and test of concepts)
- simple language derived from LISP
- turtle graphics and exploration of "microworlds"
- ¾ **StarLogo (Resnick, 1991), MacStarLogo, StarLogoT**
	- agent-based simulation language
	- ٠ exploring the behavior of decentralized systems through concurrent programming of 100s of turtles

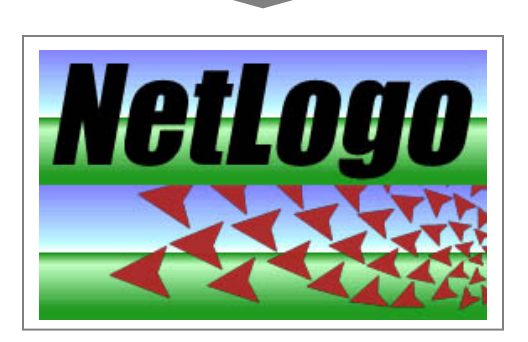

### ¾ **NetLogo (Wilensky, 1999)**

- further extending StarLogo (continuous turtle coordinates, cross-platform, networking, etc.)
- ٠ most popular today (growing cooperative library of models)

# **4. NetLogo Tutorial a. What is NetLogo? –** *The world of NetLogo*

9 **NetLogo is a 2-D world made of 3 kinds of agents:**

- *patches* make up the background or "landscape"
- *turtles* move around on top of the patches
- *the observer* oversees everything going on in the world

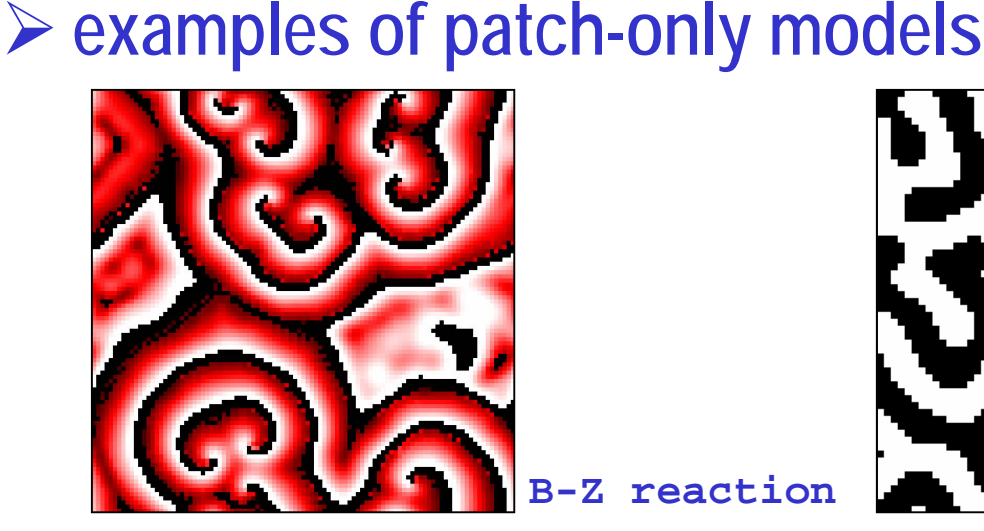

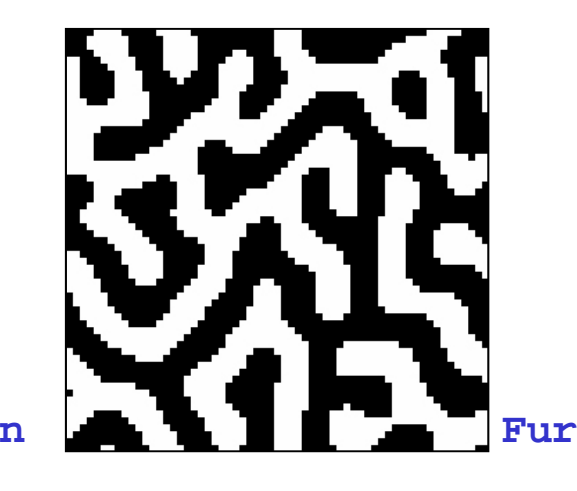

## **4. NetLogo Tutorial a. What is NetLogo? –** *The world of NetLogo*

### ¾ **examples of turtle-only models**

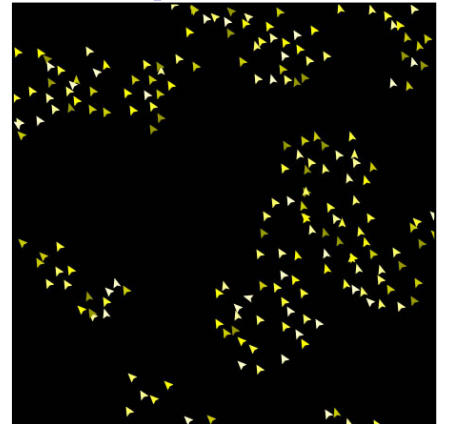

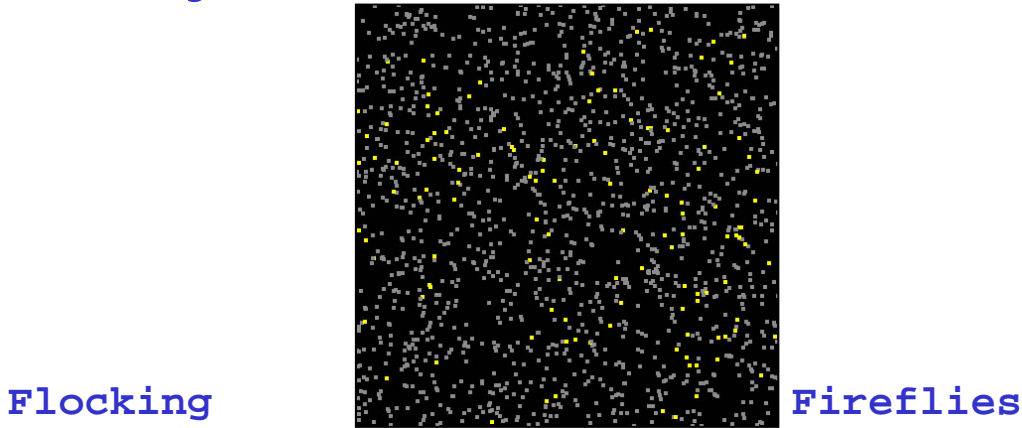

### ¾ **examples of patch-&-turtle models**

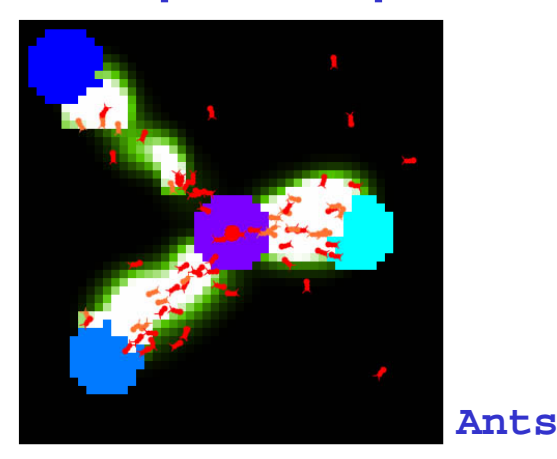

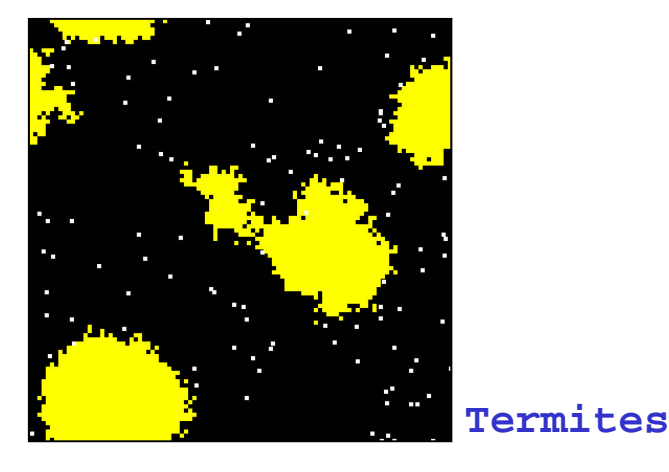

7/16-18/2008

# **Complex Systems Made Simple Complex Systems Made Simple**

- **1. Introduction**
- **2. A Complex Systems Sampler**
- **3. Commonalities**
- **4. NetLogo Tutorial**
	- **a. What is NetLogo?**
	- **b. Graphical interface:** *Controls, settings, views*
	- **c. Programming concepts**
	- **d. Termites** → **NetLogo project?**

#### **b. Graphical interface –** *Controls, Settings, Views*

 $\checkmark$  controls (BLUE) – allow to run and control the flow of execution

- $\blacksquare$ buttons
- $\blacksquare$ command center

9 **settings** (GREEN) – allow to modify parameters

- **sliders**
- П switches
- ш choosers

#### 9 **views** (BEIGE) – allow to display information

- $\blacksquare$ monitors
- $\blacksquare$ plots
- output text areas
- **graphics window**

#### **b. Graphical interface –** *Controls*

- $\checkmark$  controls (BLUE) allow to run and control the flow of execution
	- $\blacksquare$ buttons
	- П command center
- ¾ **buttons** initialize, start, stop, step through the model

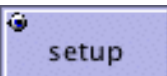

"once" buttons execute one action (one piece of code)

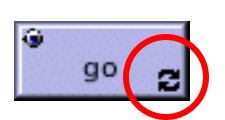

- П "forever" buttons repeat the same action (the same piece of code) until pressed again
- ¾ **command center** ask observer, patches or turtles to execute specific commands "on the fly"

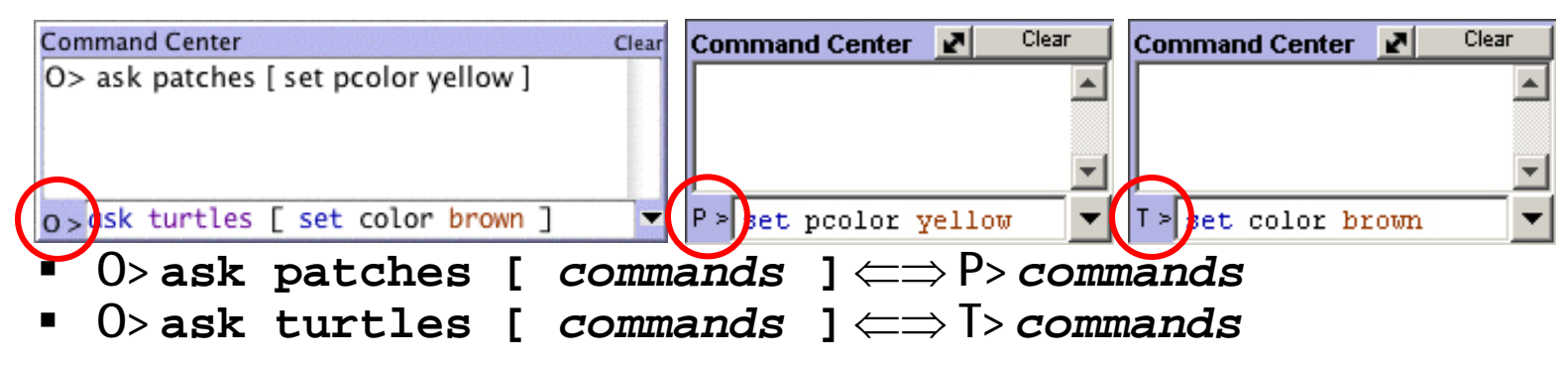

# **4. NetLogo Tutorial b. Graphical interface –** *Settings*

- 9 **settings** (GREEN) allow to modify parameters
	- **sliders**
	- П switches
	- $\blacksquare$ choosers

¾ **sliders** – adjust a quantity from *min* to *max* by an *increment* **initial-number-sheep = 82** 82 initial-number-sheep

¾ **switches** – set a Boolean variable (true/false)

**show-energy? = false**

¾ **choosers** – select a value from a list

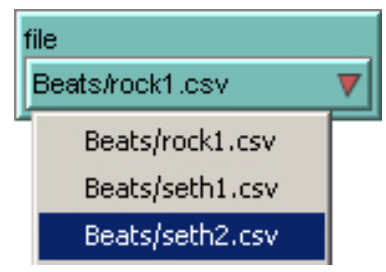

On show-energy?

**file = "Beats/seth2.csv"**

**b. Graphical interface –** *Views*

- 9 **views** (BEIGE) allow to display information
	- П monitors
	- П plots
	- ш output text areas
	- П graphics window

#### ¾ **monitors** – display the current value of variables

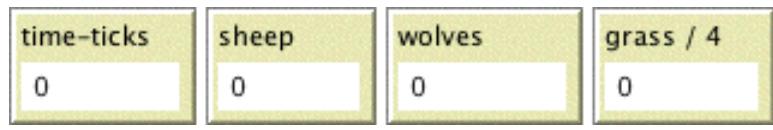

### ¾ **plots** – display the history of a variable's value

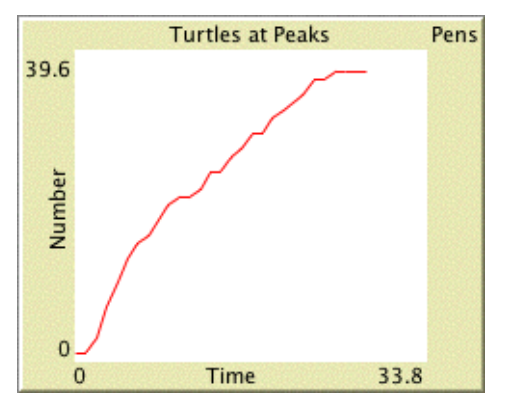

### ¾**output text areas** – log text info

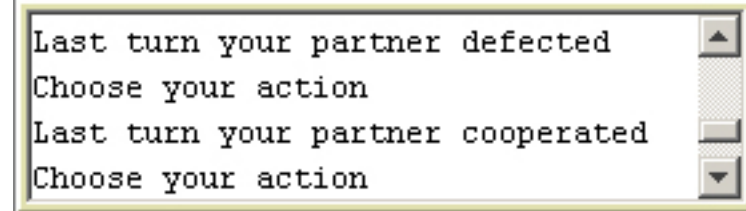

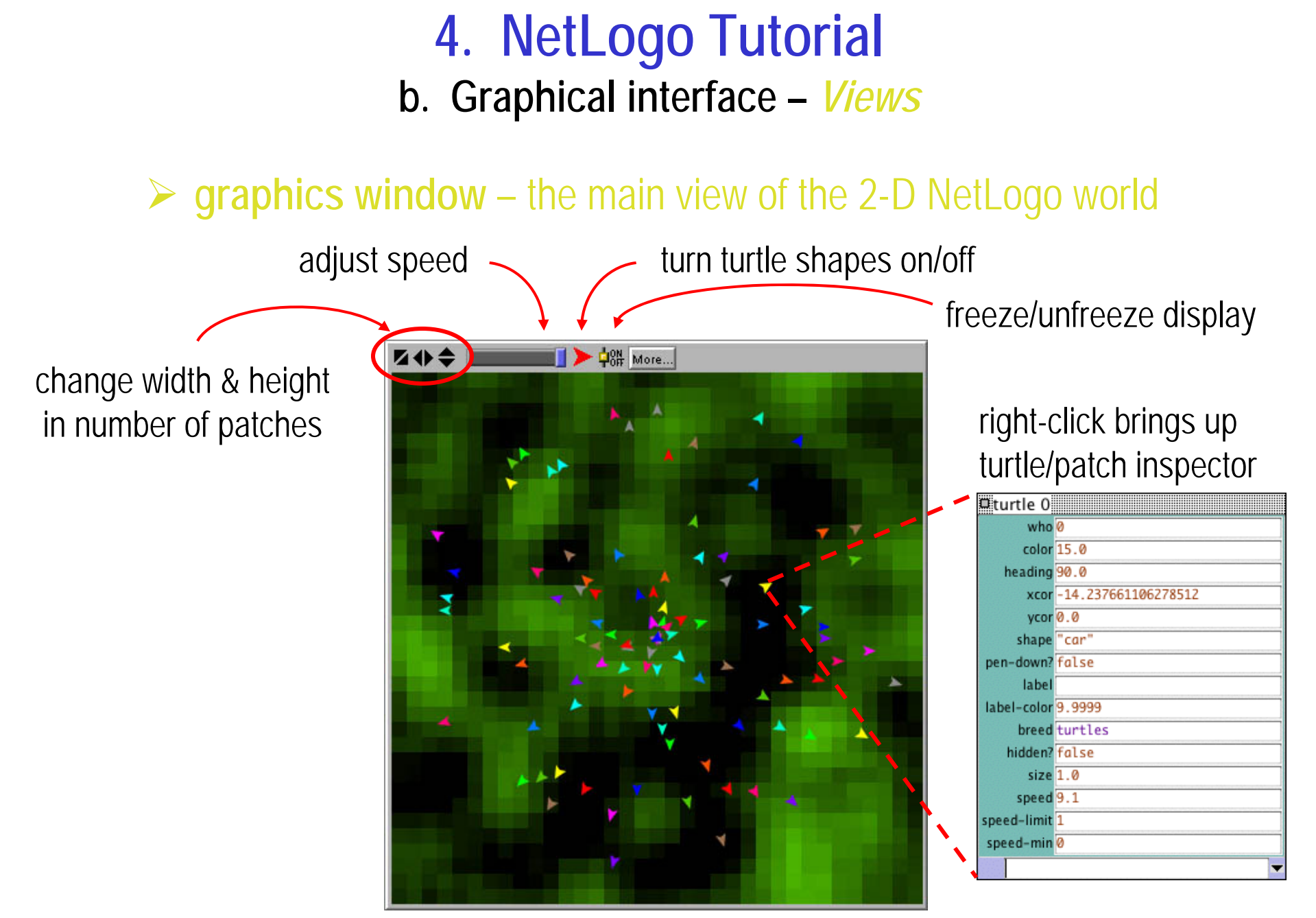

# **Complex Systems Made Simple Complex Systems Made Simple**

- **1. Introduction**
- **2. A Complex Systems Sampler**
- **3. Commonalities**

# **4. NetLogo Tutorial**

- **a. What is NetLogo?**
- **b. Graphical interface**
- **c. Programming concepts:** *Agents, procedures, variables, ask, agentsets, breeds, synchronization*
- **d. Termites** → **NetLogo project?**

#### **c. Programming concepts –** *Agents*

- 9 **agents**  carry out their own activity, all simultaneously
	- $\blacksquare$ patches
	- П turtles
	- ш observer

### ¾ **patches**

- п don't move, form a 2-D wrap-around grid
- $\blacksquare$ have *integer* coordinates (**pxcor**, **pycor**)

#### ¾ **turtles**

- П move on top of the patches, not necessarily in their center
- П have *decimal* coordinates (**xcor**, **ycor**) and orientation (**heading**)

#### ¾ **observer**

- П can create new turtles
- can have read/write access to all the agents and variables

#### **c. Programming concepts –** *Procedures*

#### ¾ **commands**

- actions for the agents to carry out ("void" functions)
- $\blacksquare$ example:

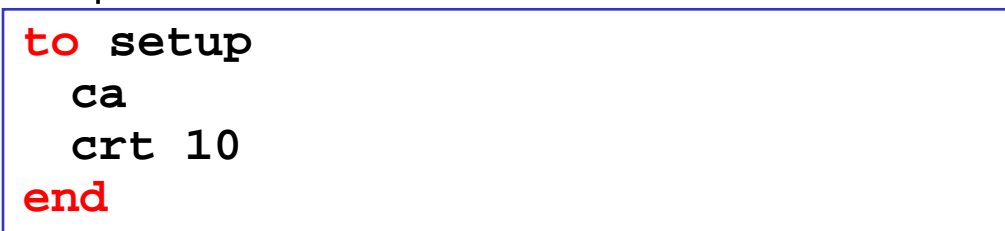

п example with 2 input arguments:

```
to draw-polygon [ num-sides size ]
   pd
   repeat num-sides
       [ fd size
       rt (360 / num-sides) ]
end
```
#### **c. Programming concepts –** *Procedures*

#### ¾ **reporters**

- П report a result value (functions with return type)
- П example with 1 input argument:

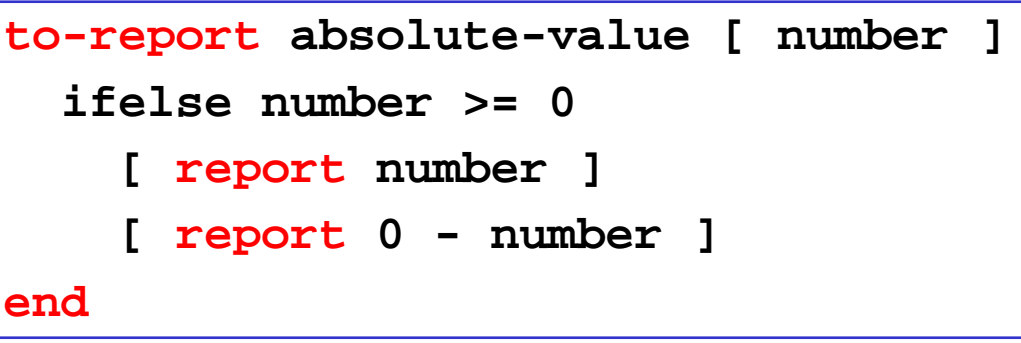

#### ¾ **primitives**

- п *built-in* commands or reporters (language keywords)
- $\blacksquare$  some have an abbreviated form: **create-turtles** ⇔ **crt**, **clear-all** ⇔ **ca**, etc.

### 9 **procedures**

П ■ *custom* commands or reporters (user-made)

#### **c. Programming concepts –** *Variables*

- 9 **variables**  places to store values (such as numbers or text)
	- **global variables**
	- П turtle & patch variables
	- п local variables

#### ¾ **global variables**

- п only one value for the variable
- ш every agent can access it

#### ¾ **turtle & patch variables**

■ each turtle/patch has its own value for every turtle/patch variable

#### ¾ **local variables**

- $\blacksquare$ defined and accessible only inside a procedure
- П scope = narrowest square brackets or procedure itself

#### **c. Programming concepts –** *Variables*

#### ¾ **built-in variables**

- ex. of built-in turtle variables: **color**, **xcor**, **ycor**, **heading**, etc.
- ex. of built-in patch variables: **pcolor**, **pxcor**, **pycor**, etc.

#### ¾ **custom variables**

defining global variables:

**global [ clock ]**

■ defining turtle/patch variables:

```
turtles-own [ energy speed ]
patches-own [ friction ]
```
п defining a local variable:

```
to swap-colors [ turtle1 turtle2 ]
  let temp color-of turtle1
  ...
```
7/16-18/2008

#### **c. Programming concepts –** *Variables*

#### ¾ **setting variables**

П setting the color of all turtles:

**ask turtles [ set color red ]**

П setting the color of all patches:

```
ask patches [ set pcolor red ]
```
setting the color of the patches under the turtles:

```
ask turtles [ set pcolor red ]
```
ш setting the color of one turtle:

**ask turtle 5 [ set color green ]**

or:

**set color-of turtle 5 red**

П setting the color of one patch:

**ask patch 2 3 [ set pcolor green ]**

### **4. NetLogo Tutorial c. Programming concepts –** *Ask*

9 **"ask"** – specify commands to be run by turtles or patches

П asking all turtles:

**ask turtles [ fd 50 ... ]**

■ asking all patches:

**ask patches [ diffuse ... ]**

П asking one turtle:

**ask turtle 5 [ ... ]**

 $\checkmark$  can be factored out in button specs **to go [**

**Editing: Button**  $\nabla$  Forever Agent(s) Turtles Commands | qo

¾ observer code *cannot* be inside any "ask" block

**ask turtles [ ... ]**

П ex: creating 100 turtles:

**crt 100**

**]**

go

#### **c. Programming concepts –** *Agentsets*

- 9 **agentset**  definition of a subset of agents (*not* a keyword)
	- all red turtles:

```
turtles with [ color = red ]
```
- П all red turtles on the patch of the current caller (turtle or patch): **turtles-here with [ color = red ]**
- all patches on right side of screen:

**patches with [ pxcor > 0 ]**

- П all turtles less than 3 patches away from caller (turtle or patch): **turtles in-radius 3**
- the four patches to the east, north, west, and south of the caller: **patches at-points [[1 0] [0 1] [-1 0] [0 -1]]**
- П shorthand for those four patches:

**neighbors4**

#### **c. Programming concepts –** *Agentsets*

#### $\triangleright$  using agentsets

■ ask such agents to execute a command

```
ask <agentset> [ ... ]
```
П check if there are such agents:

```
show any? <agentset>
```
 $\blacksquare$ count such agents:

```
show count <agentset>
```
П example: remove the richest turtle (with the maximum "assets" value):

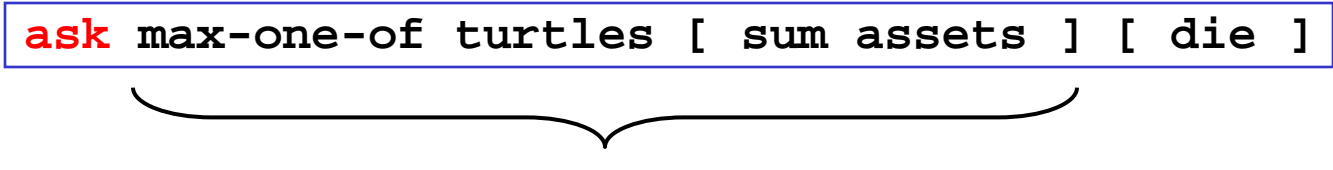

*singleton agentset containing the richest turtle* 

**c. Programming concepts –** *Breeds*

- ◆ **breed** a "natural" kind of agentset (other species than turtles)
	- **example:**

**breed [ wolves sheep ]**

П a new breed comes with automatically derived primitives:

```
create-<breed>create-custom-<breed>
<breed>-here
<breed>-at...
```
 $\blacksquare$  the breed is a turtle variable:

**ask turtle 5 [ if breed = sheep ... ]**

П a turtle agent can change breed:

```
ask turtle 5 [ set breed sheep ]
```
#### **c. Programming concepts –** *Synchronization*

- $\checkmark$  agents run in parallel (each agent is an independent thread)
	- П asynchronous commands:

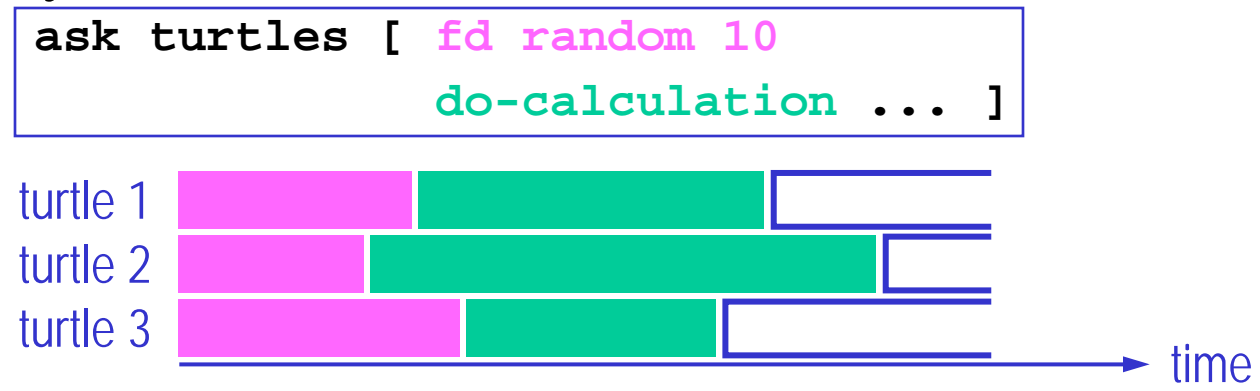

- $\checkmark$  agent threads wait and "join" at the end of a block
	- synchronous commands:

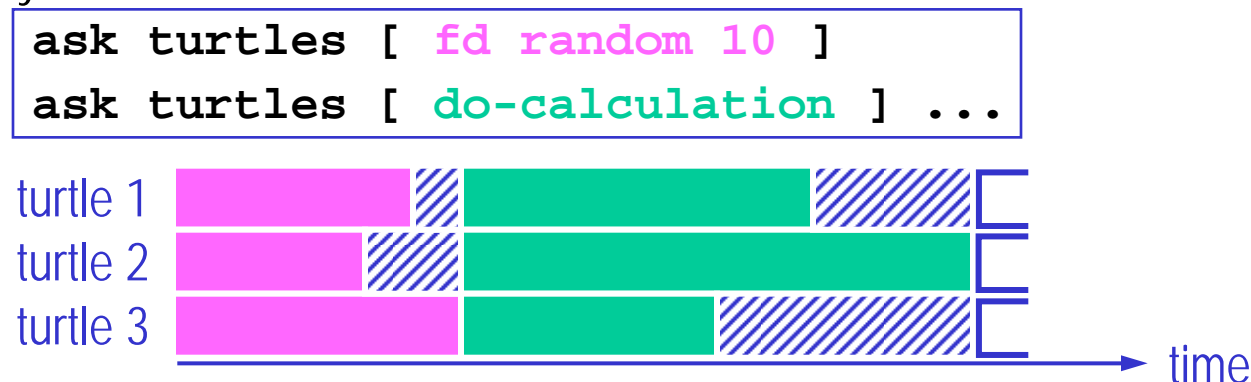

# **Complex Systems Made Simple Complex Systems Made Simple**

- **1. Introduction**
- **2. A Complex Systems Sampler**
- **3. Commonalities**

# **4. NetLogo Tutorial**

- **a. What is NetLogo?**
- **b. Graphical interface**
- **c. Programming concepts**

**d. Termites:** *Interface, setup, go, full code, adding a plot*

### **4. NetLogo Tutorial c. Termites –** *Interface*

#### $\checkmark$  build interface

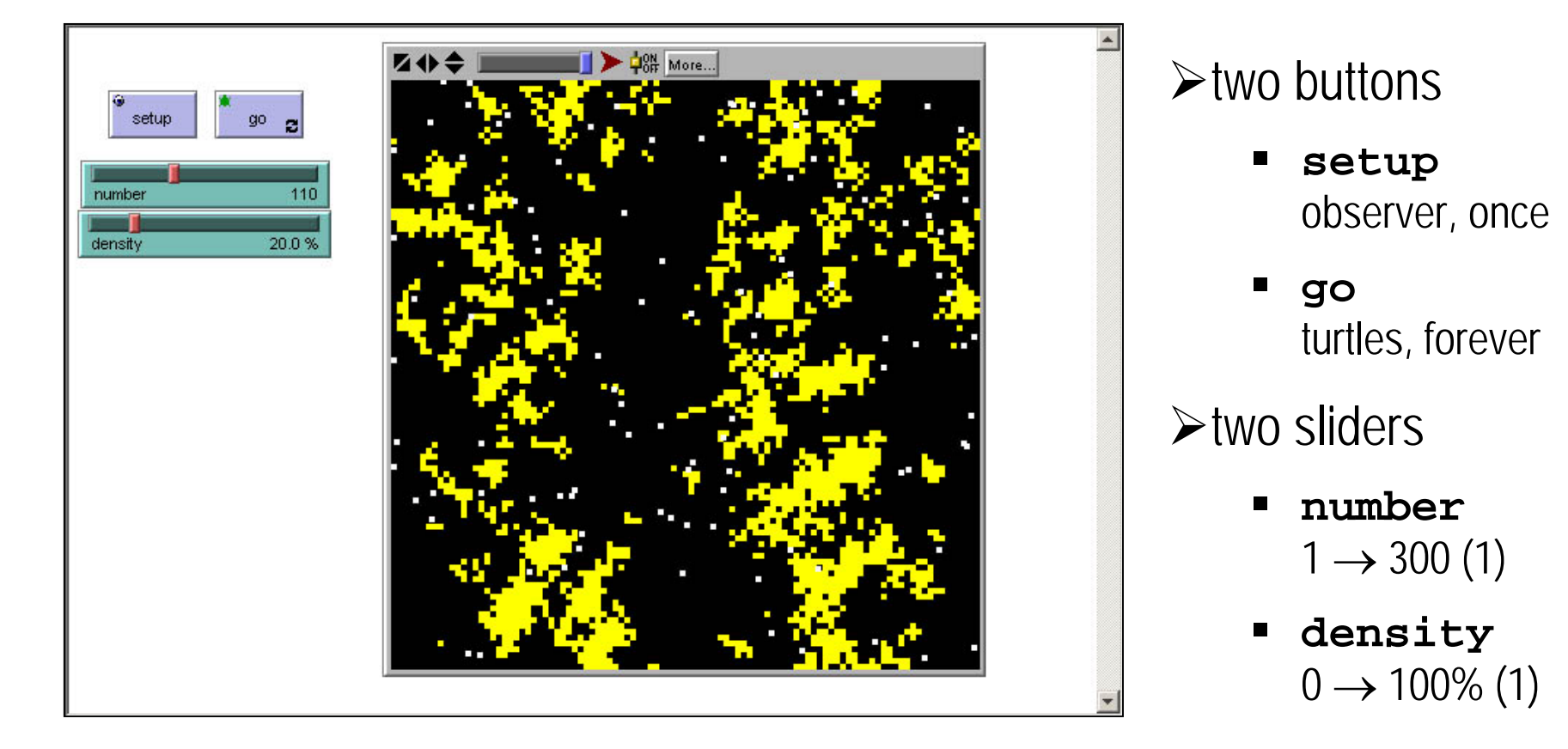

### **4. NetLogo Tutorial c. Termites –** *Setup*

 $\checkmark$  randomly strew yellow wood chips (patches) with given density **to setup-chips ask patches [ if random-float 100 < density [ set pcolor yellow ] ]**

**end**

 $\checkmark$  randomly position given number of white termites (turtles)

```
to setup-termites
  create-turtles number
  ask turtles [ set color white
                setxy random-xcor
                      random-ycor ]
end
```
 $\checkmark$  setup all **to setup ca setup-chips setup-termites**

**end**

### **4. NetLogo Tutorial c. Termites –** *Go*

- $\checkmark$  termites (turtles) follow 3 rules:
	- 1. look around for a wood chip and pick it up
	- 2. look around for a pile of wood chips
	- 3. look around for an empty spot in the pile and drop off the chip

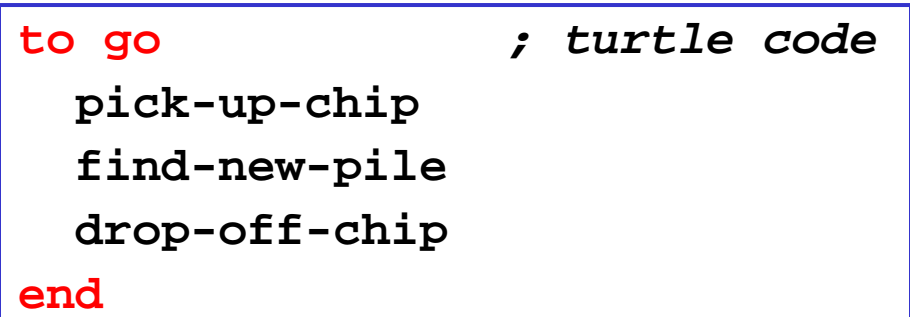

### **4. NetLogo Tutorial c. Termites –** *Go: explore*

 $\checkmark$  termites (turtles) explore the environment through random walk

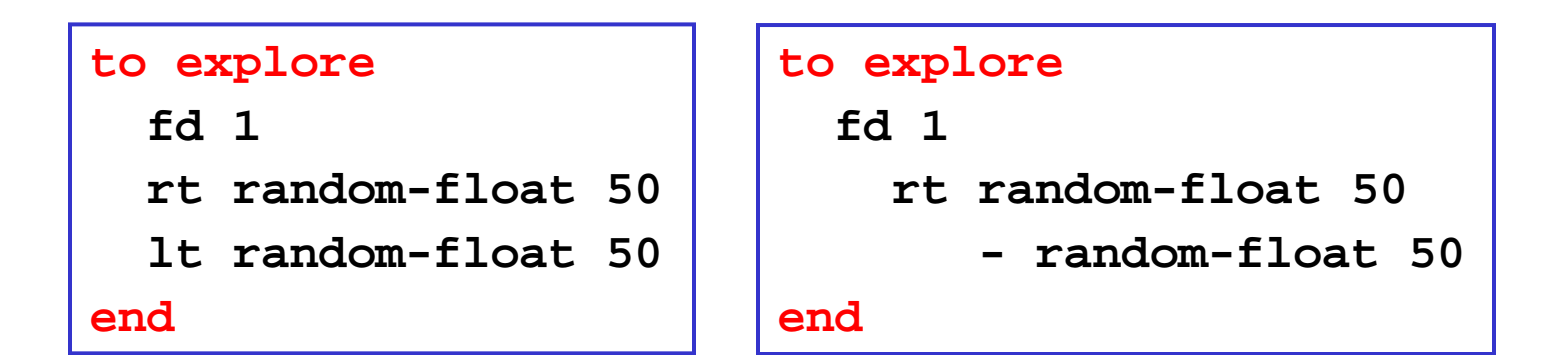

## **4. NetLogo Tutorial c. Termites –** *Go: pick up chip*

 $\checkmark$  find a wood chip, pick it up and turn orange (recursive versions)

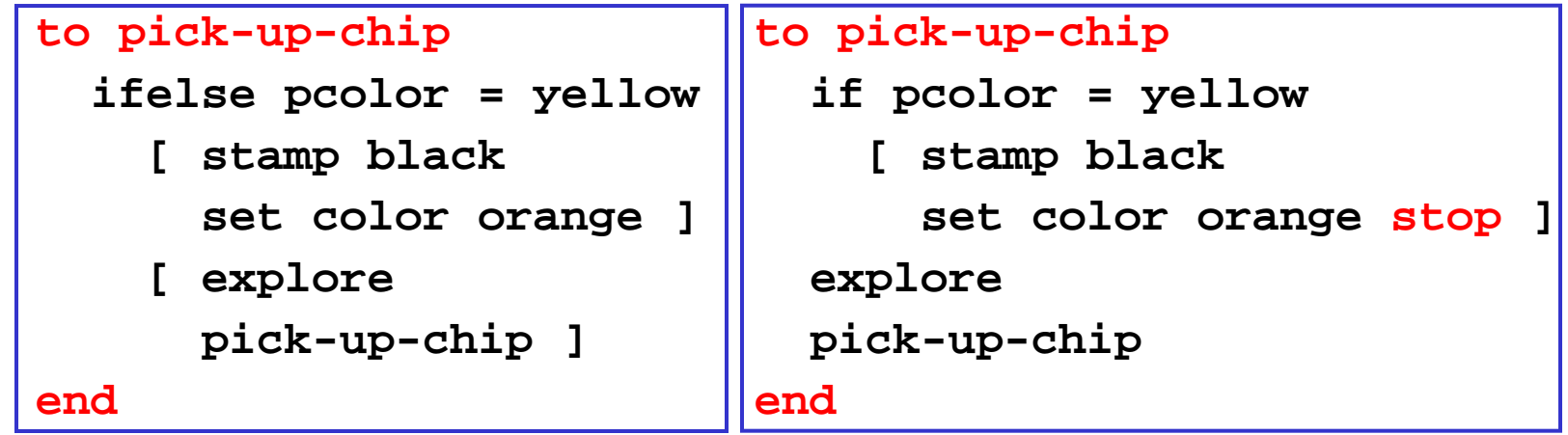

 $\rightarrow$  nonrecursive version

```
to pick-up-chip
 while [ pcolor != yellow ]
    [ explore ]
  stamp black
  set color orange
end
```
### **4. NetLogo Tutorial c. Termites –** *Go: find new pile*

 $\checkmark$  find a new pile of chips (recursive versions)

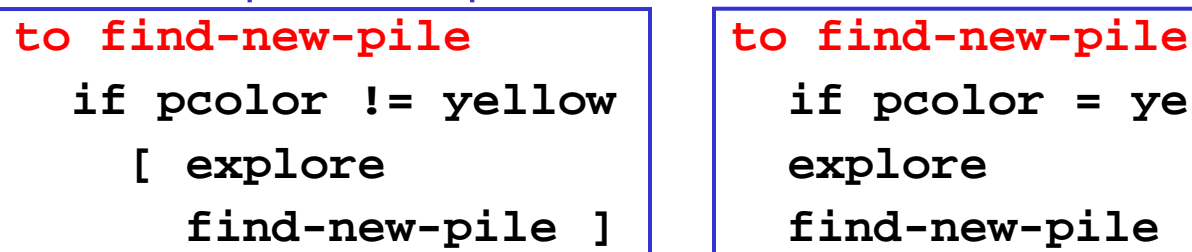

```
if pcolor != yellow if pcolor = yellow [ stop ]
end end
```
 $\rightarrow$  nonrecursive version

```
to find-new-pile
 while [ pcolor != yellow ]
    [ explore ]
end
```
### **4. NetLogo Tutorial c. Termites –** *Go: drop off chip*

 $\checkmark$  find an empty spot, drop off chip and get away (recursive versions)

```
to drop-off-chip and loss are lossed in the drop-off-chip
 ifelse pcolor = black if pcolor = black
  [ stamp yellow [ stamp yellow
   set color white \vert \vert set color white
   fd 20 ] fd 20 stop ]
  [ explore explore
   drop-off-chip ] drop-off-chip 
end end
```
#### $\rightarrow$  nonrecursive version

```
to drop-off-chip
 while [ pcolor != black ]
    [ explore ]
 stamp yellow
 set color white fd 20end
```
### **4. NetLogo Tutorial c. Termites –** *Full code*

```
to setup
  ca setup-chips 
  setup-termites
endto setup-chips
  ask patches [
    if random-float 100 < density 
      [ set pcolor yellow ] ]
endto setup-termites
  create-turtles numberask turtles [
    set color whitesetxy random-float screen-size-x
          random-float screen-size-y ]
endto explore
  fd 1rt random-float 50lt random-float 50end
```

```
to go ; turtle code
 pick-up-chip 
 find-new-pile 
 drop-off-chip
end
```

```
to pick-up-chip
  while [ pcolor != yellow ]
    [ explore ]
  stamp black
  set color orange
```

```
end
```

```
to find-new-pile
 while [ pcolor != yellow ]
    [ explore ]
end
```

```
to drop-off-chip
 while [ pcolor != black ]
    [ explore ]
  stamp yellow
  set color whitefd 20end
```
### **4. NetLogo Tutorial c. Termites –** *Adding a plot*

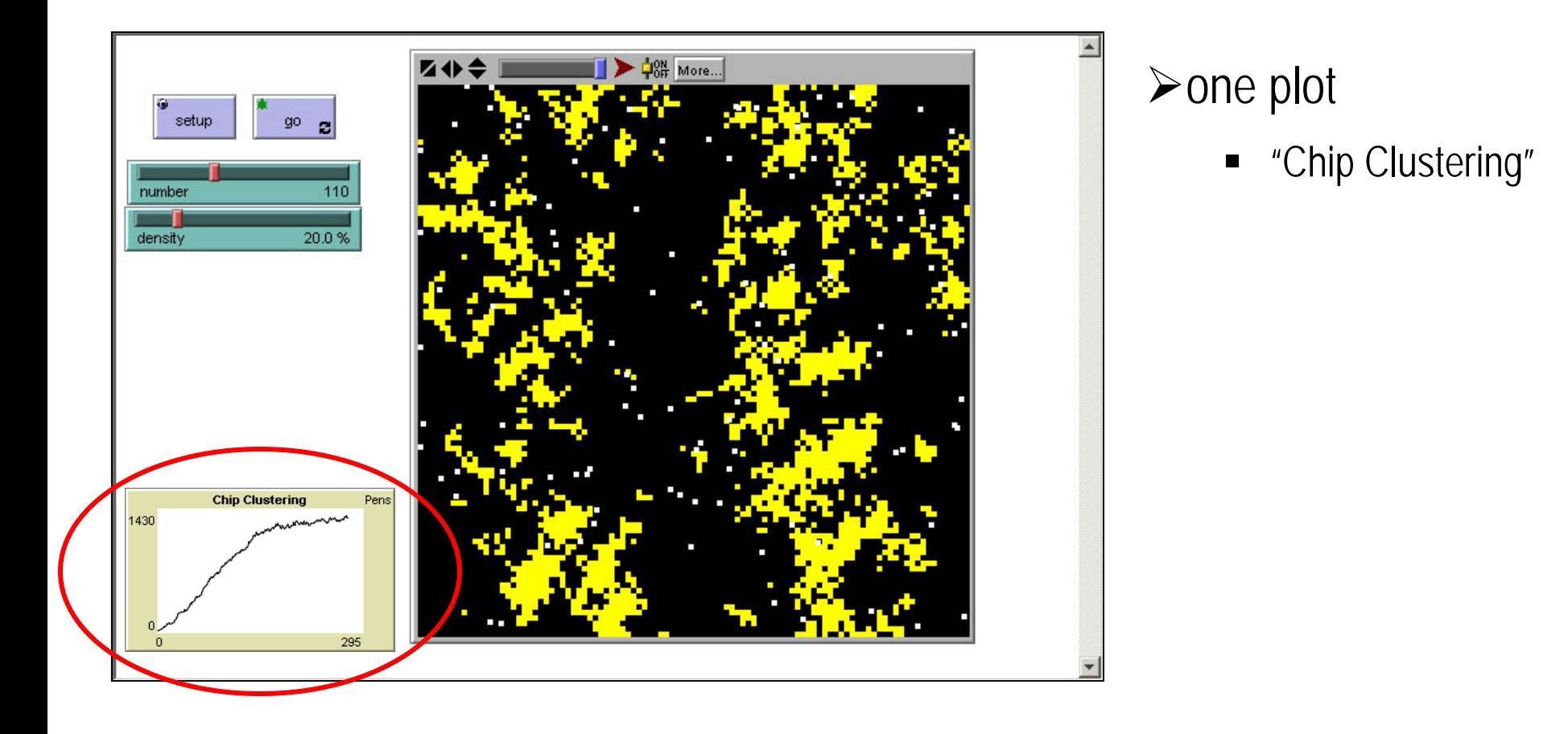

## **4. NetLogo Tutorial c. Termites –** *Adding a plot*

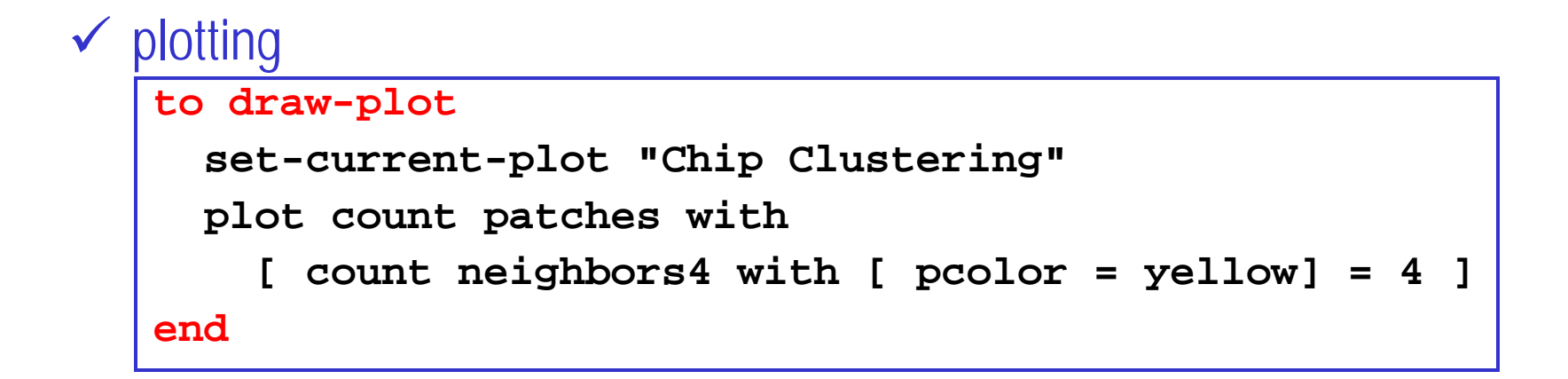

#### 9 modifying "go" to become observer code

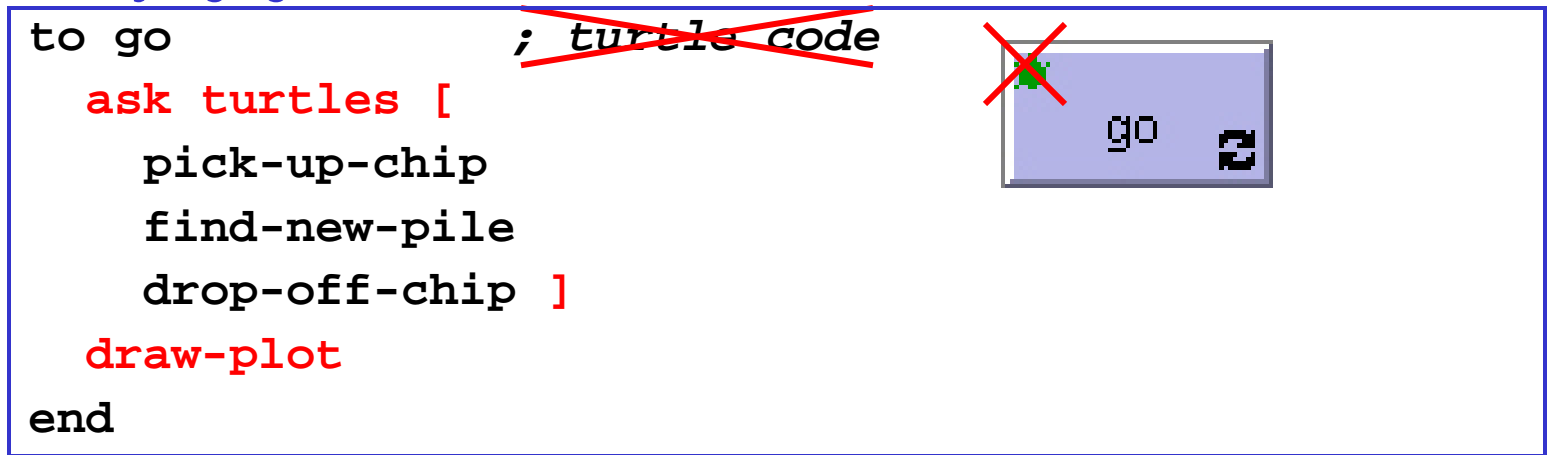

# **Complex Systems Made Simple Complex Systems Made Simple**

- **1. Introduction**
- **2. A Complex Systems Sampler**
- **3. Commonalities**
- **4. NetLogo Tutorial**